# Veritas ™ Cluster Server README

HP-UX 11i v2

# 5.0 Maintenance Pack 1 Rolling Patch 2

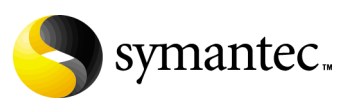

November 2008

### Veritas Cluster Server README

Copyright © 2008 Symantec Corporation. All rights reserved.

Symantec, the Symantec logo and Veritas are trademarks or registered trademarks of Symantec Corporation or its affiliates in the U.S. and other countries. Other names may be trademarks of their respective owners.

The product described in this document is distributed under licenses restricting its use, copying, distribution, and decompilation/reverse engineering. No part of this document may be reproduced in any form by any means without prior written authorization of Symantec Corporation and its licensors, if any.

THIS DOCUMENTATION IS PROVIDED "AS IS" AND ALL EXPRESS OR IMPLIED CONDITIONS, REPRESENTATIONS AND WARRANTIES, INCLUDING ANY IMPLIED WARRANTY OF MERCHANTABILITY, FITNESS FOR A PARTICULAR PURPOSE OR NON-INFRINGEMENT, ARE DISCLAIMED, EXCEPT TO THE EXTENT THAT SUCH DISCLAIMERS ARE HELD TO BE LEGALLY INVALID, SYMANTEC CORPORATION SHALL NOT BE LIABLE FOR INCIDENTAL OR CONSEQUENTIAL DAMAGES IN CONNECTION WITH THE FURNISHING PERFORMANCE, OR USE OF THIS DOCUMENTATION. THE INFORMATION CONTAINED IN THIS DOCUMENTATION IS SUBJECT TO CHANGE WITHOUT NOTICE.

The Licensed Software and Documentation are deemed to be "commercial computer software" and "commercial computer software documentation" as defined in FAR Sections 12.212 and DFARS Section 227.7202.

Symantec Corporation 20330 Stevens Creek Blvd. Cupertino, CA 95014 [www.symantec.com](http://www.symantec.com) 

### Third-party legal notices

Third-party software may be recommended, distributed, embedded, or bundled with this Symantec product. Such third-party software is licensed separately by its copyright holder.

#### Technical support

Visit [http://www.symantec.com/business/support/assistance\\_care.jsp](http://www.symantec.com/business/support/assistance_care.jsp) for product assistance. Use the Knowledge Base search feature to access resources such as TechNotes, product alerts, software downloads, hardware compatibility lists, and our customer email notification service. If you encounter an error when using a product, include the error number preceding the message when contacting Technical Services. You can also use the error number to search for information in TechNotes or documents on the Web site.

# Veritas Cluster Server 5.0 MP1 RP2 README

- [Before Getting Started](#page-5-0)
- [Packages included in Rolling Patch 2](#page-5-2)
- [Supported operating system](#page-5-1)
- [Installing the patches on a VCS 5.0 MP1 cluster](#page-6-0)
- [Removing Rolling Patch 2](#page-8-0)
- [Fixed Issues](#page-9-0)
- [Enhancements](#page-12-0)
- [Known Issues](#page-14-3)
- [Documentation Errata](#page-14-0)
- [Documentation feedback](#page-14-1)
- [Getting help](#page-14-2)

## Introduction

This document provides important information about the Veritas Cluster Server 5.0 Maintenance Pack 1 Rolling Patch 2 (5.0 MP1 RP2) on HP-UX 11i v2. Review this entire document before installing this patch.

# <span id="page-5-0"></span>Before Getting Started

The VCS 5.0 MP1 RP2 release includes the following patches:

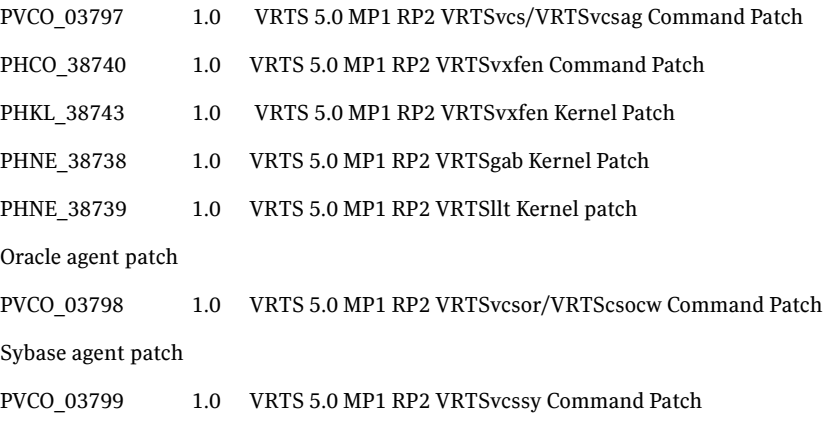

## <span id="page-5-2"></span>Packages included in Rolling Patch 2

The following packages are included in this rolling patch.

- VRTSIlt- Veritas Low Latency Transport
- VRTSgab- Veritas Group Membership and Atomic Broadcast
- VRTSvxfen- Veritas Fencing Module
- VRTSvcs- Veritas Cluster Server
- VRTSvcsag- Veritas Cluster Server Bundled Agents
- VRTSvcssy- Veritas Cluster Server Agent for Sybase
- VRTSvcsor- Veritas Cluster Server Agent for Oracle

### <span id="page-5-1"></span>Supported operating system

HP-UX 11i v2 operating system.

Symantec recommends applying the latest HP-UX operating system patches available from HP.

### <span id="page-6-0"></span>Installing the patches on a VCS 5.0 MP1 cluster

You must upgrade to VCS 5.0 MP1 before applying the 5.0 MP1 Rolling Patch 2.

If you are applying this patch to a Veritas suite of products, such as SFRAC that includes VCS as a component, refer to the patch installation procedures for that product.

The 5.0 MP1 RP2 release does not support a rolling upgrade in a Veritas clustered environment. You cannot upgrade a cluster to use the 5.0 MP1 RP2 patches while the cluster is in operation.

#### To install the patches on a VCS 5.0 MP1 cluster

- 1 Take a backup of llttab, llthosts, gabtab and main.cf files.
	- # cp /etc/llttab /etc/llttab.bkp # cp /etc/llthosts /etc/llthosts.bkp # cp /etc/gabtab /etc/gabtab.bkp # cp /etc/VRTSvcs/conf/config/main.cf /etc/VRTSvcs/conf/config/main.cf.bkp # cp /etc/VRTSvcs/conf/config/types.cf /etc/VRTSvcs/conf/config/types.cf.bkp
- 2 Prepare the cluster. On any node, do the following.
	- a List the service groups in your cluster along with their status. # hagrp -state
	- b Take the service group offline if it is online.
		- # hagrp -offline <*group\_name*> -sys <*system*>
	- c Make the VCS configuration writable.
		- # haconf -makerw
	- d Freeze all the service groups.
		- # hagrp -freeze <*service\_group*> -persistent
	- e Verify that the service groups are frozen. On any VCS node, type: # hastatus -sum The output of this command should show that service groups are frozen.
	- f Save the main.cf file with the groups frozen.
		- # haconf -dump -makero
- 3 Stop VCS. On each individual node, perform the following steps:
	- a Shut down VCS.
		- # hastop -local

If the system returns an error message and fails to shut down VCS, type:

```
# hastop -all -force
```
b Check that VCS has shut down. On each node, type

```
# ps -ef | grep -i had
If the output indicates that HAD is not running, VCS has shut down.
```
4 Stop Fencing on each node.

```
# vxfenconfig -U
```
5 Stop GAB on each node.

```
# gabconfig -U
Check that GAB has shut down. 
# gabconfig -a
If the system returns no ports, GAB has stopped.
```
6 Stop LLT on each node.

```
# lltconfig -Uo
```
- 7 Install the patch. Perform the following steps on each node.
	- a Change the directory to the patch location.

# cd <*patch\_location*>

b Install the patch.

```
# swinstall -x autoreboot=true -s `pwd` PHCO_38740 
PHKL_38743 PHNE_38738 PHNE_38739 PVCO_03797
```
c Update the types.cf file to the new version.

```
# cp -p /etc/VRTSvcs/conf/types.cf 
/etc/VRTSvcs/conf/config/types.cf
```
Note: The types.cf file gets modified if you change the configuration using the Java GUI or Command line. If you modified the types.cf file, you have to apply the same changes to the new types.cf file.

8 Verify the installation.

After installation is complete, you can verify that the patch has been installed using the following command on any node:

```
# swlist | grep -i rp2
```
The following information is displayed after successful patch installation.

PVCO\_03797 VRTS 5.0 MP1 RP2 VRTSvcs/VRTSvcsag Command Patch PHCO 38740 VRTS 5.0 MP1 RP2 VRTSvxfen Command Patch PHKL\_38743 VRTS 5.0 MP1 RP2 VRTSvxfen Kernel Patch PHNE\_38738 VRTS 5.0 MP1 RP2 VRTSgab Kernel Patch PHNE\_38739 VRTS 5.0 MP1 RP2 VRTSllt Kernel patch

- 9 Restart all the nodes in the cluster.
- 10 Check the state of GAB, LLT, and fencing on each node.

```
# swlist -v VRTSllt | grep ^state
# swlist -v VRTSgab | grep ^state
# swlist -v VRTSvxfen | grep ^state
The system should report the states as "configured".
```
For installing Oracle and Sybase, follow the installation procedure from the respective README documents provided along with the patch.

### <span id="page-8-0"></span>Removing Rolling Patch 2

You can use the following procedure to uninstall 5.0 MP1 RP2.

#### To uninstall 5.0 MP1 RP2

- 1 List the service groups in your cluster along with their status. On any node, type:
	- # hagrp -state
- 2 Take the ClusterService group offline if it is configured. # hagrp -offline -force ClusterService -sys <system>
- 3 Make the VCS configuration writable. On any node, type:

# haconf -makerw

4 Freeze all service groups. On any node, type:

# hagrp -freeze service\_group -persistent where service group is the name of the service group. Note that the ClusterService group cannot be frozen.

5 Save the configuration (main.cf) file with the groups frozen. On any node, type:

# haconf -dump -makero

6 Take a backup of the current main.cf and all types.cf configuration files. For example, on one of the nodes in the cluster, type:

```
# cp /etc/VRTSvcs/conf/config/main.cf 
/etc/VRTSvcs/conf/main.cf.save
# cp /etc/VRTSvcs/conf/config/types.cf 
/etc/VRTSvcs/conf/types.cf.save
```
7 Shut down VCS and the VCS CmdServer. On any node, type:

```
# hastop -all -force
# CmdServer -stop
```
8 Verify that VCS has shut down. On each node, type:

```
# gabconfig -a
The output resembles
```
GAB Port Memberships Port a gen 23dc0001 membership 01 Note that the output shows no membership for port h.

- 9 Stop vxfen on each cluster node, if the VCS cluster uses the fencing option. # vxfenconfig -U
- 10 Unconfigure GAB. On each node, type:

# gabconfig -U

11 Unconfigure LLT. On each node, type:

# lltconfig -Uo

12 Remove the VCS patches from each node in the cluster. Type the following command:

```
# swremove -x autoreboot=true PHCO_38740 PHKL_38743 
PHNE_38738 PHNE_38739 PVCO_03797
```
- 13 Restore the types.cf configuration files from the location where you saved them, or manually edit the /etc/VRTSvcs/conf/config/types.cf to remove the newly added attributes.
- 14 Restart all the nodes in the cluster.
	- # shutdown -ry now
- 15 After VCS has started, perform the following steps:
	- a Verify all resources have been probed. On each node, type:
		- # hastatus -summary
	- b Unfreeze all service groups. On any node, type:
		- # haconf -makerw # hagrp -unfreeze service\_group -persistent # haconf -dump -makero where service group is the name of the service group.
	- c Bring the ClusterService group online, if necessary. On any node type: # hagrp -online ClusterService -sys <system> where system is the system name.

### <span id="page-9-0"></span>Fixed Issues

The following incidents have been fixed in this release.

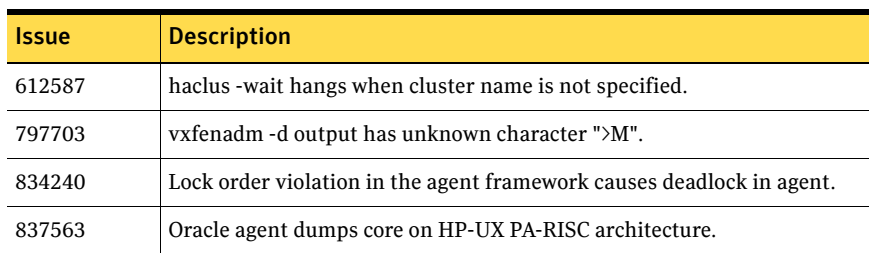

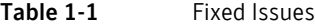

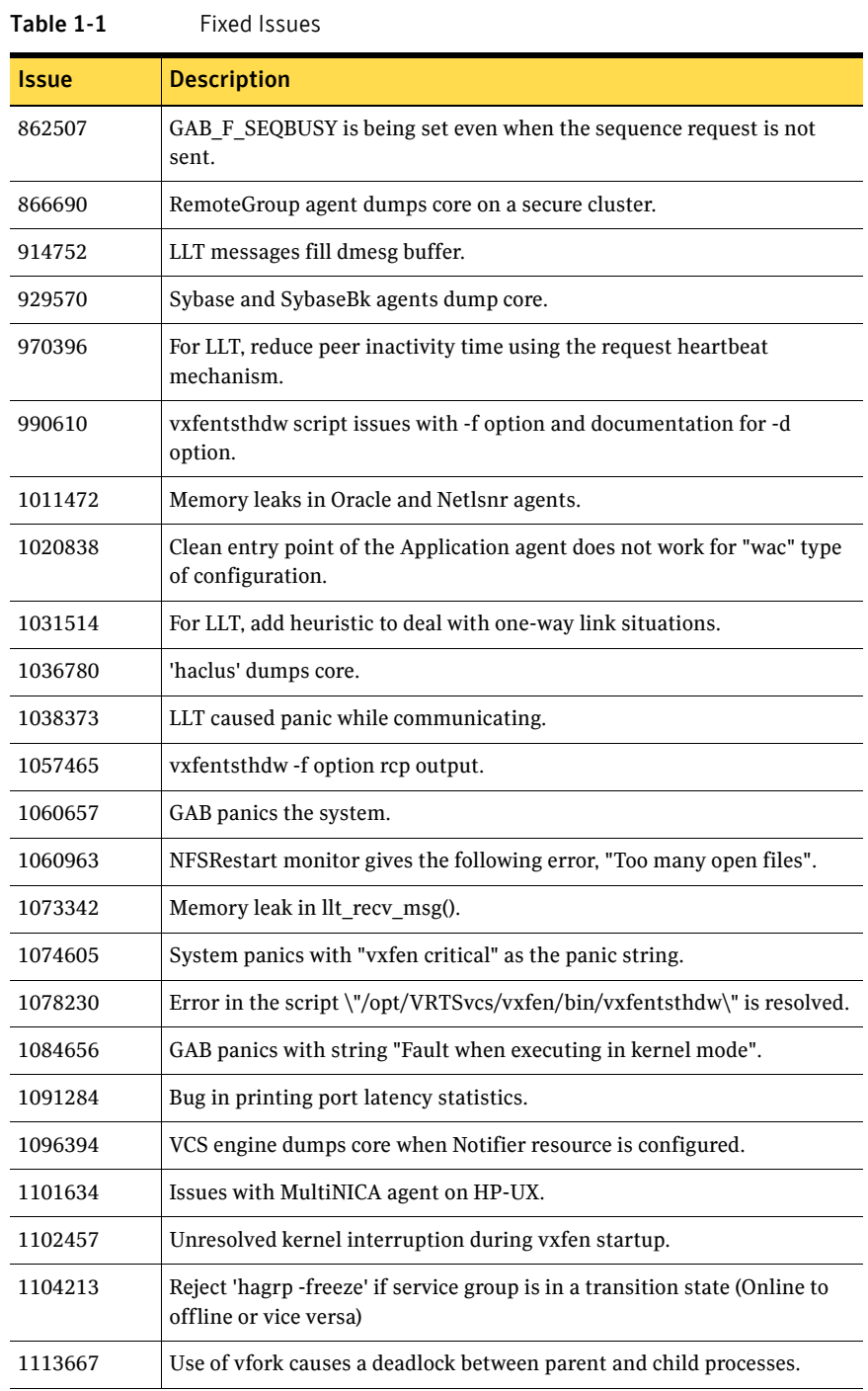

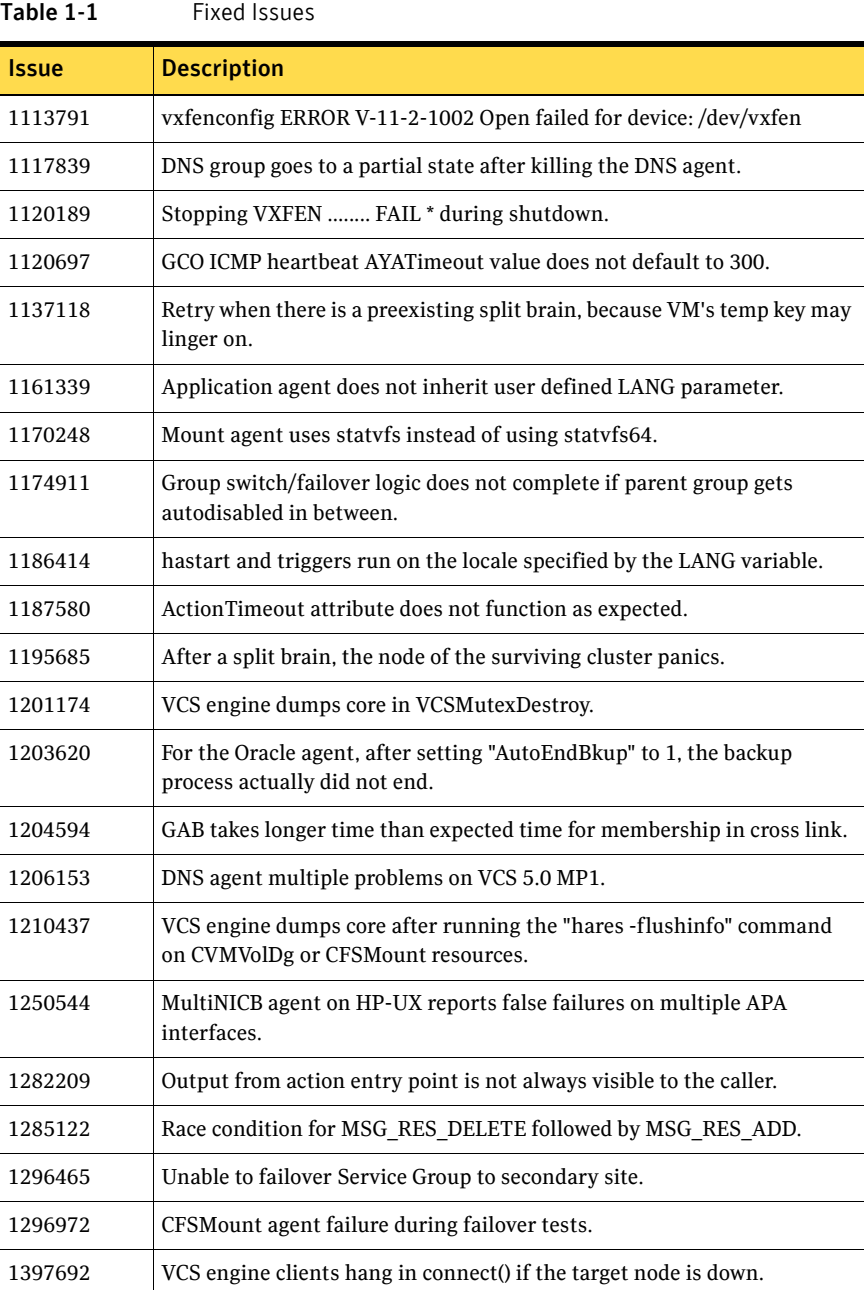

# <span id="page-12-0"></span>Enhancements

This section includes the changes in this release.

### Enhanced DNS agent

The enhanced DNS agent now updates and monitors the host name to IP address (A, AAAA, and PTR records) in addition to the canonical name (CNAME) mapping for a DNS zone when failing over nodes across subnets. [1078411]

For more information about the DNS agent, refer to the *Veritas Cluster Server Bundled Agents Reference Guide*.

The following new attributes have been added to the DNS agent.

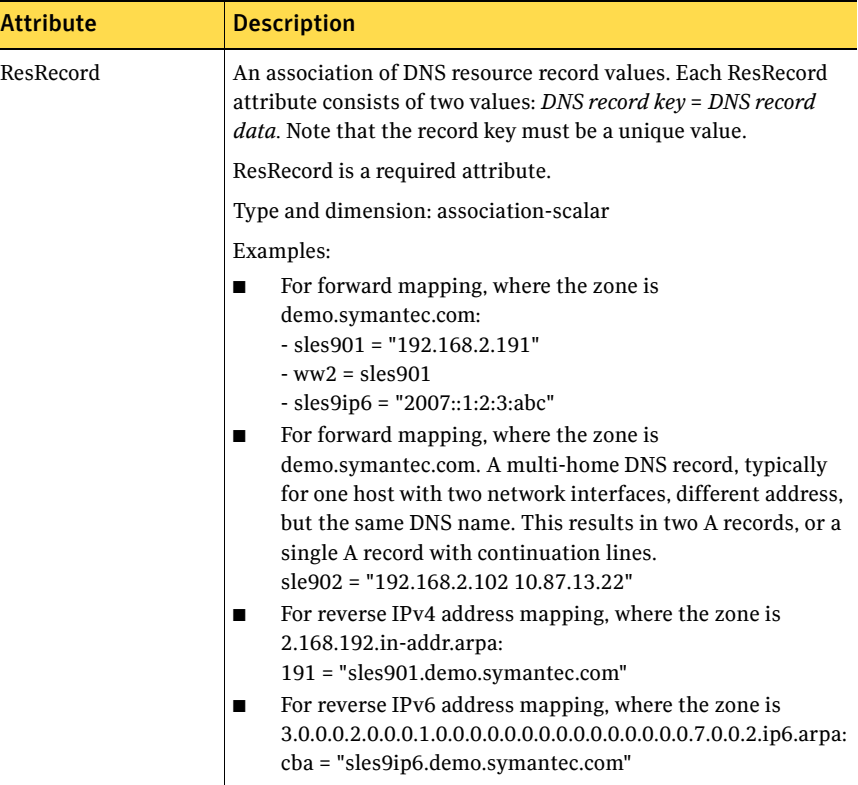

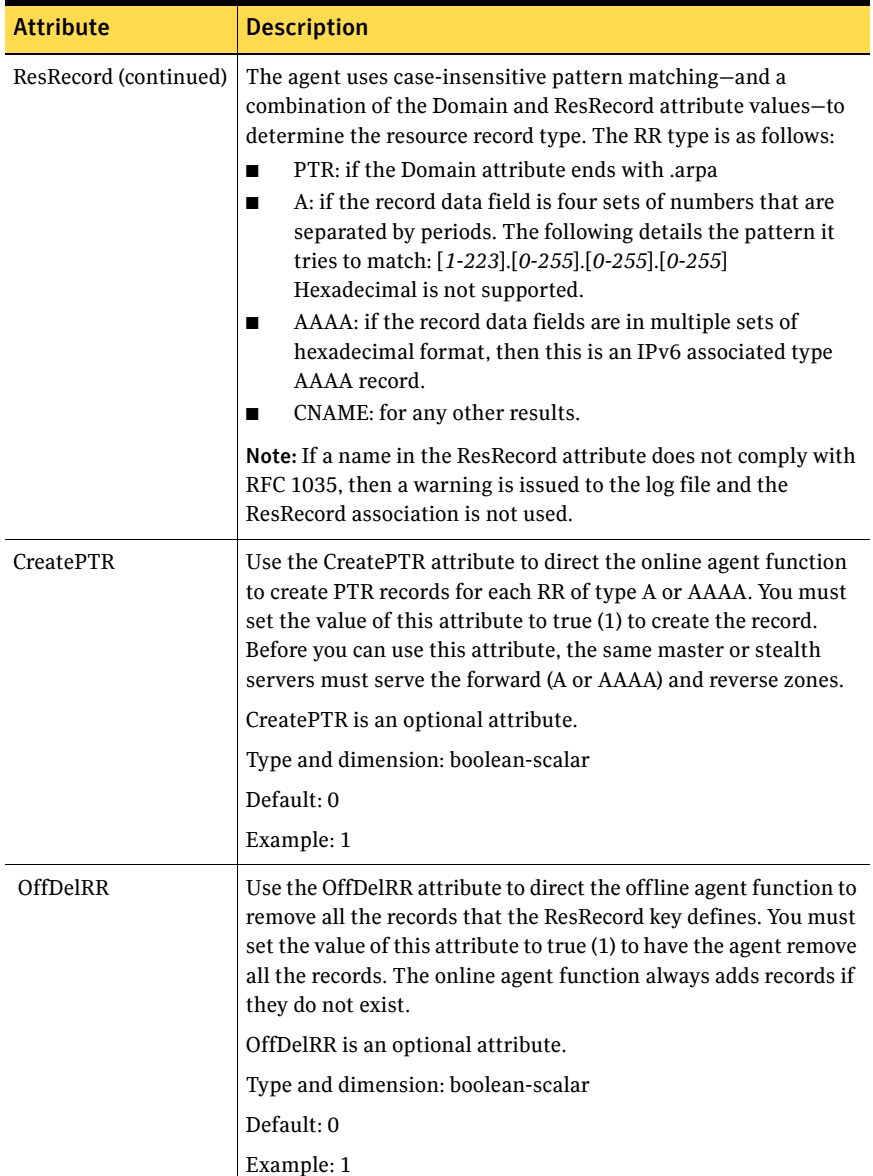

Other enhancements are as follows:

- 1463675 Added support for Oracle 11g.
- 1228408 Diskgroup agent needs to fail-over even with open volumes outside of VCS control.

### <span id="page-14-3"></span>Known Issues

#### **Extra definitions seen in types.cf**

Extra definitions are seen in the types.cf for types HPVirtualMachine and HPVSwitch. These definitions can be ignored. [1460688]

#### **Intentional offline attribute has incorrect value in OracleTypes.cf**

Workaround: Set the IntentionalOffline attribute to zero in the OracleTypes.cf [1465604]

# <span id="page-14-0"></span>Documentation Errata

### Veritas Cluster Server Bundled Agents Reference Guide for VCS 5.0.

Ignore the dependency mentioned for LVMVolumeGroup agent on page 28.

### <span id="page-14-1"></span>Documentation feedback

Your feedback on product documentation is important to us. Send suggestions for improvements and reports on errors or omissions to [clustering\\_docs@symantec.com.](mailto:clustering_docs@symantec.com)

Include the title and part number of the document (located in the lower left corner of the title page), and chapter and section titles of the text on which you are reporting.

# <span id="page-14-2"></span>Getting help

For technical assistance, visit

[http://www.symantec.com/business/support/assistance\\_care.jsp](http://www.symantec.com/enterprise/support/assistance_care.jsp
)

and select phone or email support. Select a product to use the Knowledge Base Search feature to access resources such as TechNotes, product alerts, software downloads, hardware compatibility lists, and the customer email notification service. If you encounter an error when using a product, include the error number preceding the message when contacting Technical Services. You can also use the error number to search for information in TechNotes or documents on the website.

16 Veritas Cluster Server 5.0 MP1 RP2 README Getting help